## **Accessing Parent Portal**

Select the PORTALS tab from the college website <a href="https://www.notredamecoll.ac.uk">www.notredamecoll.ac.uk</a>

Select "Parent Portal"

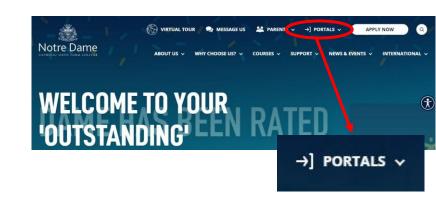

Username: Parent's email

Password: (Parent's password)

To reset your password click on "Forgotten password?", then "Parent".

Enter your email address

Student Reference: S2xxxxxx Student Date of birth

You will receive a link to enter a new password. Please only submit 1 request and wait up to 10 minutes for the email

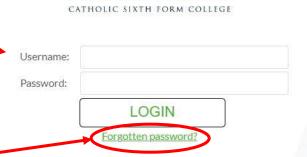

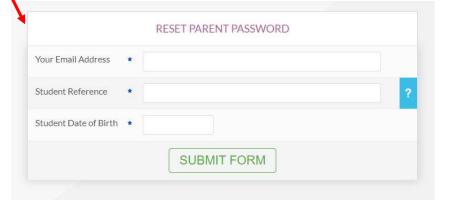

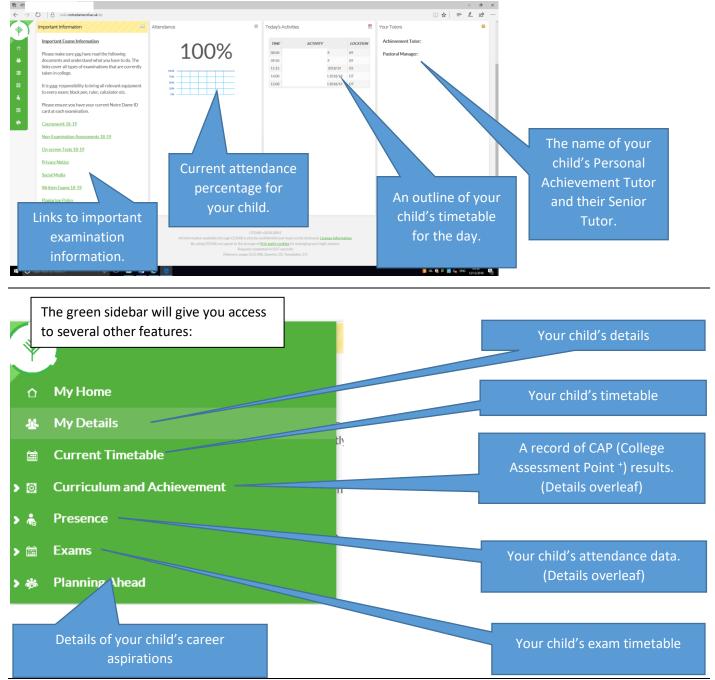

The Curriculum and Achievement tab gives access to the student CAP (College Assessment Point †) results.

The CAP results<sup>++</sup> for each subject are displayed as shown below and are accessed by selecting the appropriate CAP point from the list.

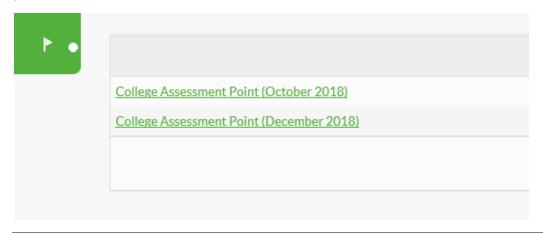

The 'Presence' tab gives you access to your child's attendance data as shown below:

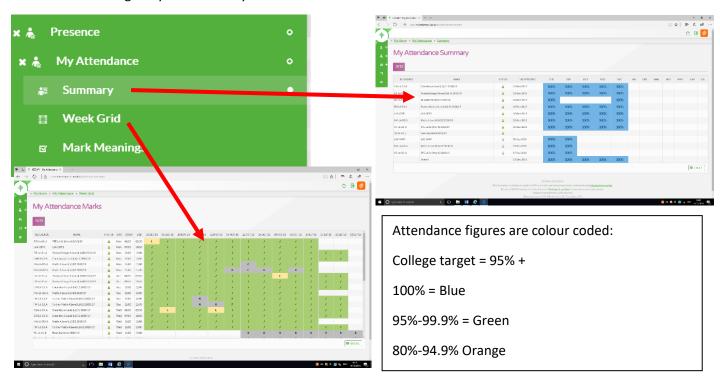

<sup>&</sup>lt;sup>†</sup> Students undertake three CAP assessments per year at Notre Dame. These are rigorous assessments in line with exam board expectations. CAP results are used to gauge progress against target grades, which are set based on their GCSE achievement.

<sup>\*\*</sup> The grades displayed for College Assessment Points depend on the qualification taken: A Level = A-E, Vocational (BTEC or CTEC= Dist\*- Pass (D\*,D,M,P) and Level 2 (GCSE etc.) = 9-1.